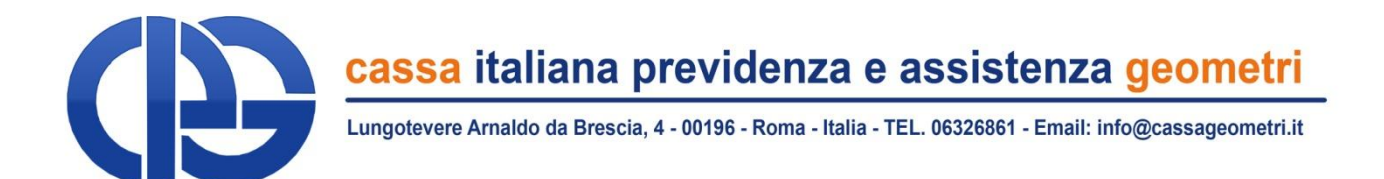

## Portale dei Pagamenti

### Il nuovo servizio web per verificare e regolarizzare la posizione contributiva

**Roma, XX maggio 2011** Consiglio di Amministrazione 28 settembre 2011

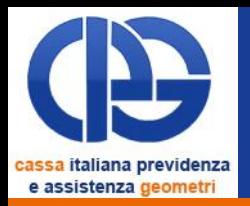

Consentire agli iscritti di verificare la regolarità della propria posizione contributiva

- Non ho pagato: già ora possibile attraverso l'estratto conto assicurativo
- Ho pagato in ritardo: finora impossibile!

Permettere la regolarizzazione senza dover attendere la cartella esattoriale

• Ruolo 2010: circa 7.000 geometri (il 31 %) hanno recuperi di soli oneri accessori legati a ritardo del pagamento!

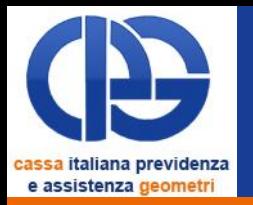

### Massima trasparenza

- Stesso motore di calcolo del ruolo esattoriale
- Situazione debitoria aggiornata in tempo reale

Nuovi strumenti di pagamento più comodi ed efficaci, che si affiancano al **M.Av.**

- Circuito Bancario
	- Carte di credito circuiti Visa e MasterCard
	- RID
- Circuito Postale ( **ATTIVO da Dicembre/2011**)
	- PostePay / Carte di credito
	- Addebito sul conto
	- Incassi domiciliati

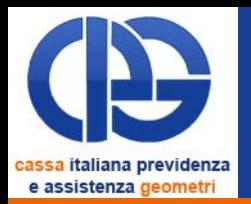

### Risparmio

• Diminuzione di tempi e costi

### Innovazione

• Realizzazione di un nuovo servizio online per interagire con l'associato in modo efficiente e trasparente

### Integrazione

- Massimizzare i vantaggi derivanti dall'introduzione del nuovo sistema Everywhere
- Accesso ai servizi che hanno come presupposto la regolarità contributiva

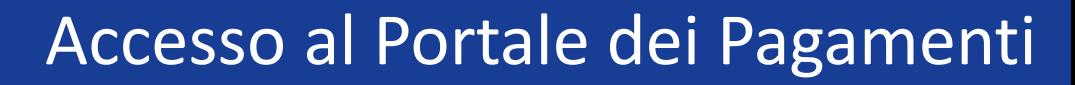

# **Il Portale si trova nell'area riservata agli iscritti**

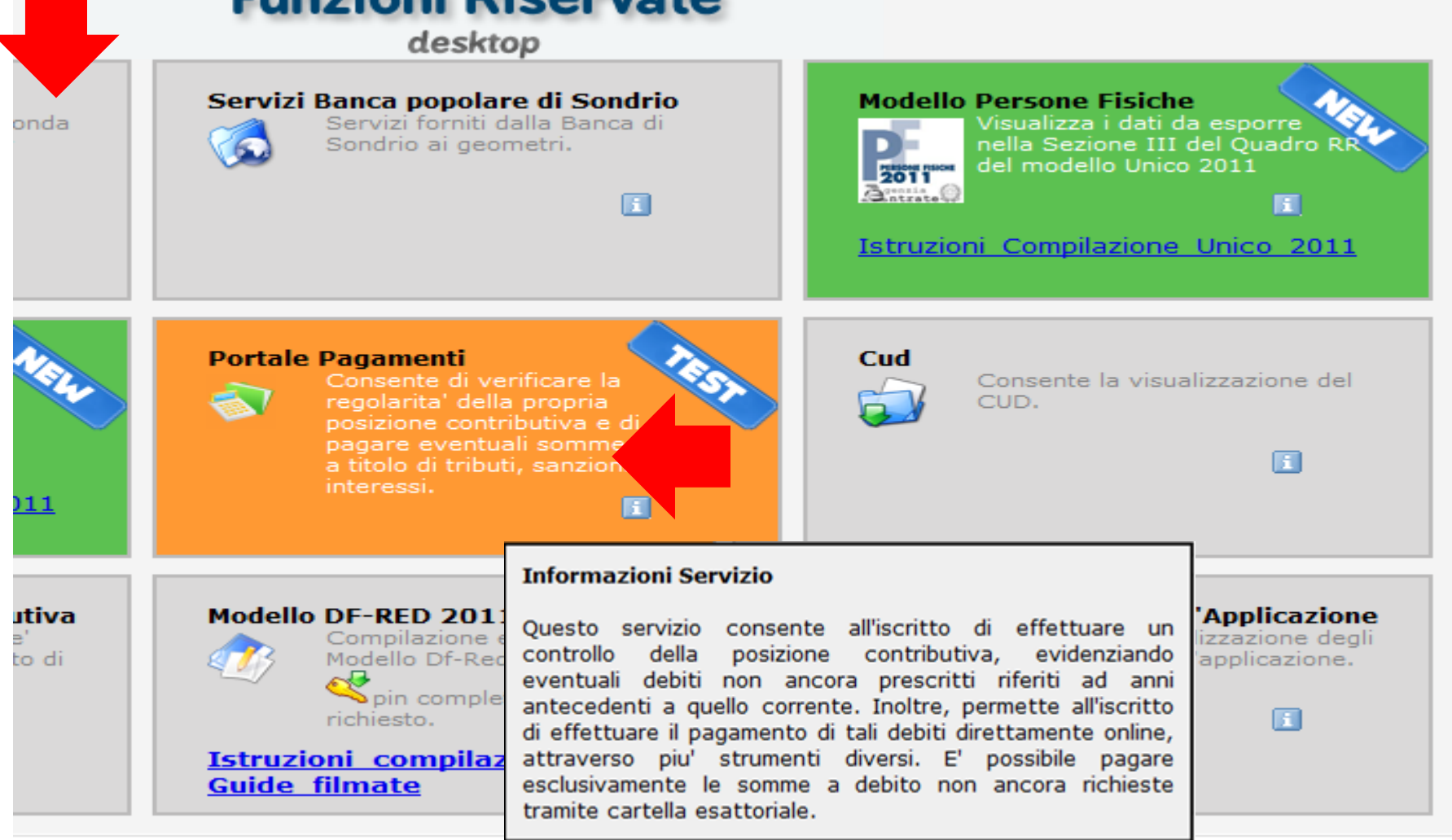

cassa italiana previdenza e assistenza geometri

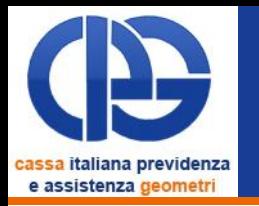

### I servizi disponibili

#### **Home**

#### PORTALE DEI PAGAMENTI

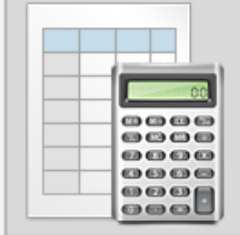

#### Visualizzazione e pagamento morosità

Questo servizio consente sia di visualizzare, con raggruppamento per anno di competenza, le morosità verso la Cassa per le quali non sono state ancora avviate le procedure di recupero tramite ruolo esattoriale, sia di selezionare tutte o parte delle somme dovute ed effettuare il pagamento tramite carta di credito, M.Av. o RID.

Per effettuare i pagamenti è necessario avere a disposizione il proprio & codice PIN di 16 caratteri.

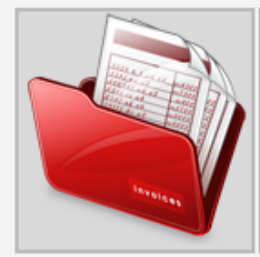

#### Storico dei pagamenti

Questa funzione mostra lo stato di tutte le operazioni effettuate attraverso il Portale dei Pagamenti, con il relativo dettaglio dei tributi associati.

#### **Gestione RID**

Visualizza lo storico delle autorizzative RID aperte con la CIPAG, mostrando per ognuna di esse i pagamenti associati. Consente, inoltre, di avviare il processo per la richiesta di una nuova autorizzativa.

Per quest'ultima funzione è necessario avere a disposizione il proprio Scodice PIN di 16 caratteri.

#### **AATTENZIONE**

Il portale dei pagamenti consente di saldare esclusivamente debiti non prescritti e per i quali non sono state emesse cartella esattoriale.

Cassa Italiana Previdenza ed Assistenza Geometri

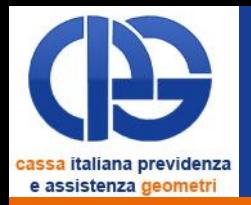

### Riepilogo delle somme dovute

- Limite del calcolo agli ultimi 5 anni (6 anni considerando l'autoliquidazione dell'integrativo)
- Escluse le morosità dell'anno in corso

Solo somme non ancora accertate e richieste tramite cartella esattoriale

Possibilità di selezionare cosa pagare

• L'utente può scegliere tra **pacchetti** preconfezionati dal sistema, ognuno dei quali regolarizza un anno contributivo nella sua interezza

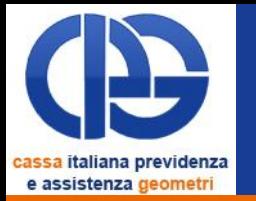

### Visualizzazione e pagamento morosità Riepilogo della posizione debitoria

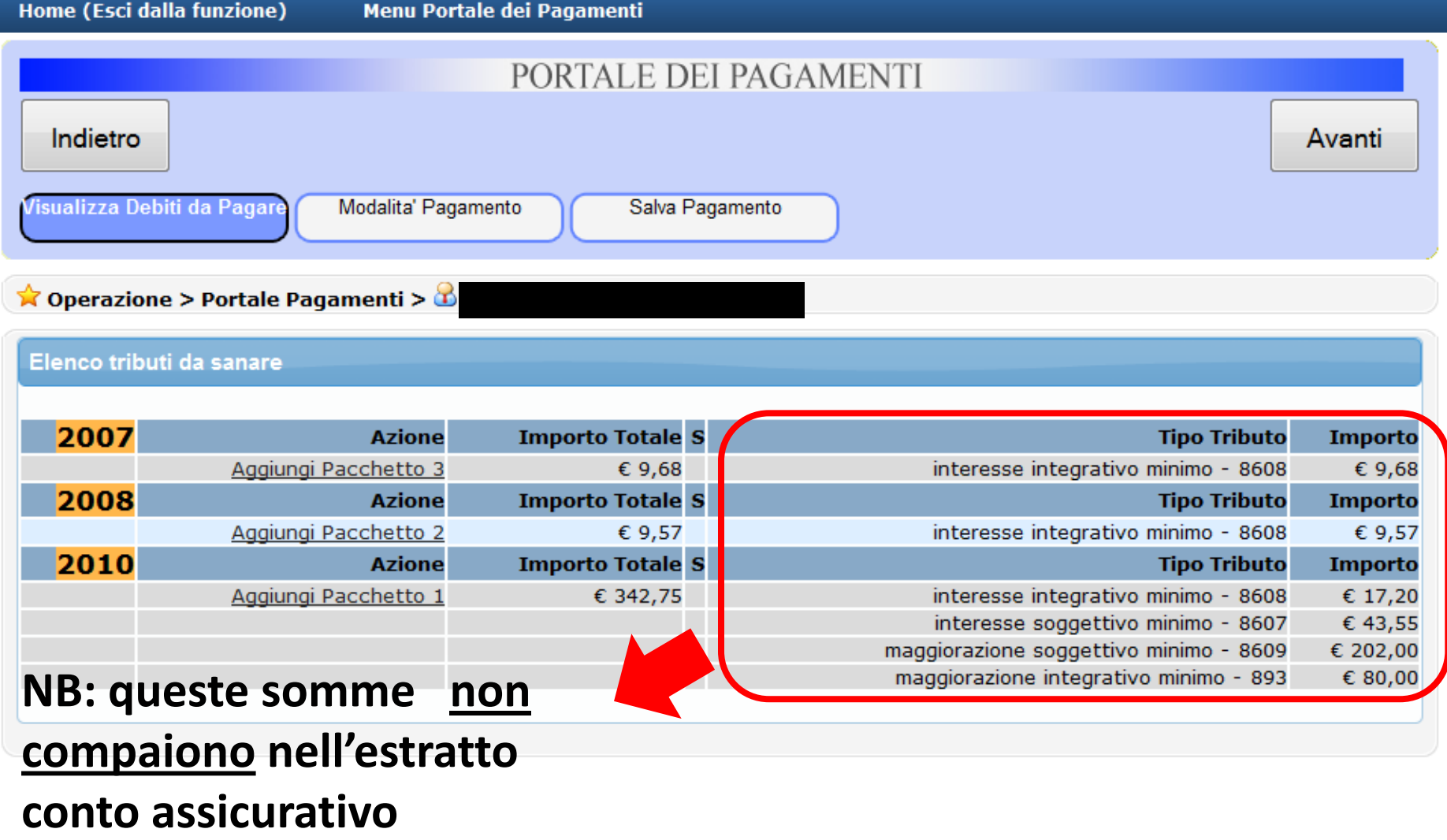

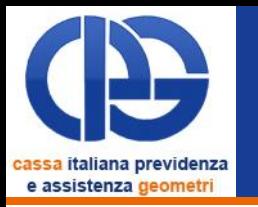

### Visualizzazione e pagamento morosità Selezione dei tributi da pagare

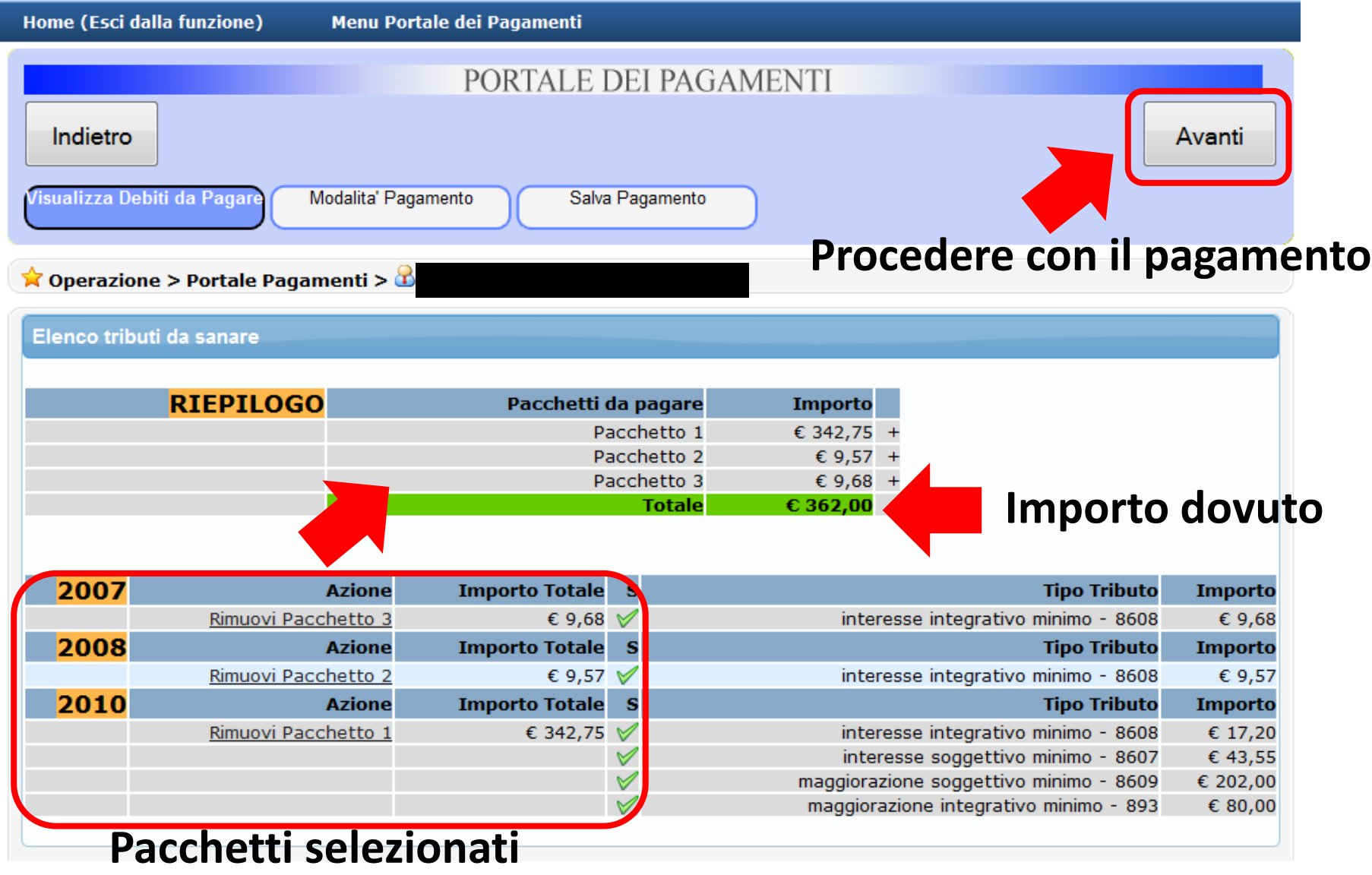

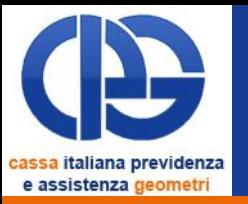

### Visualizzazione e pagamento morosità Selezione delle modalità di pagamento

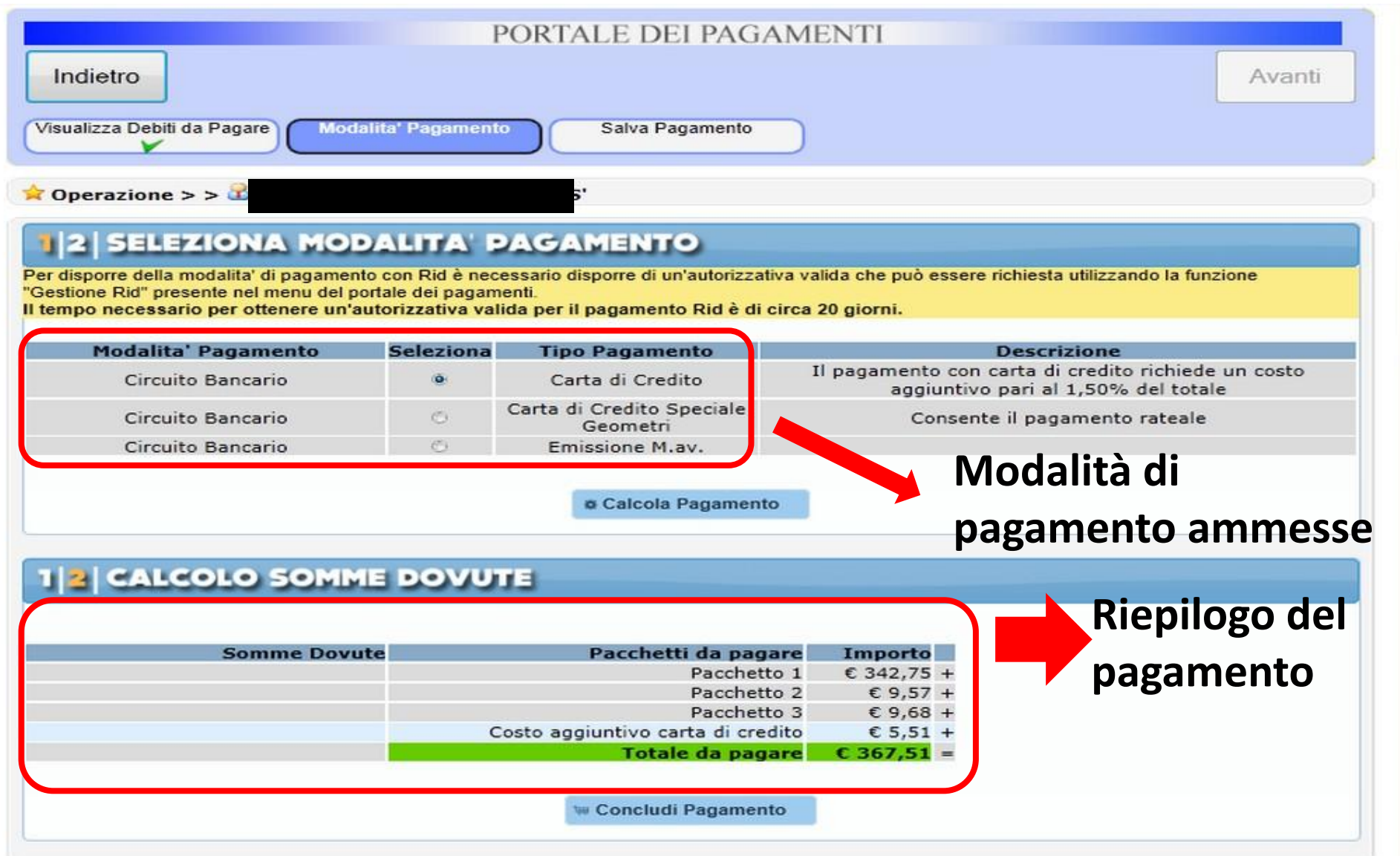

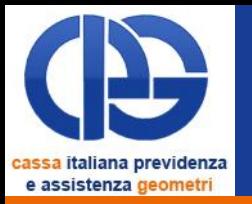

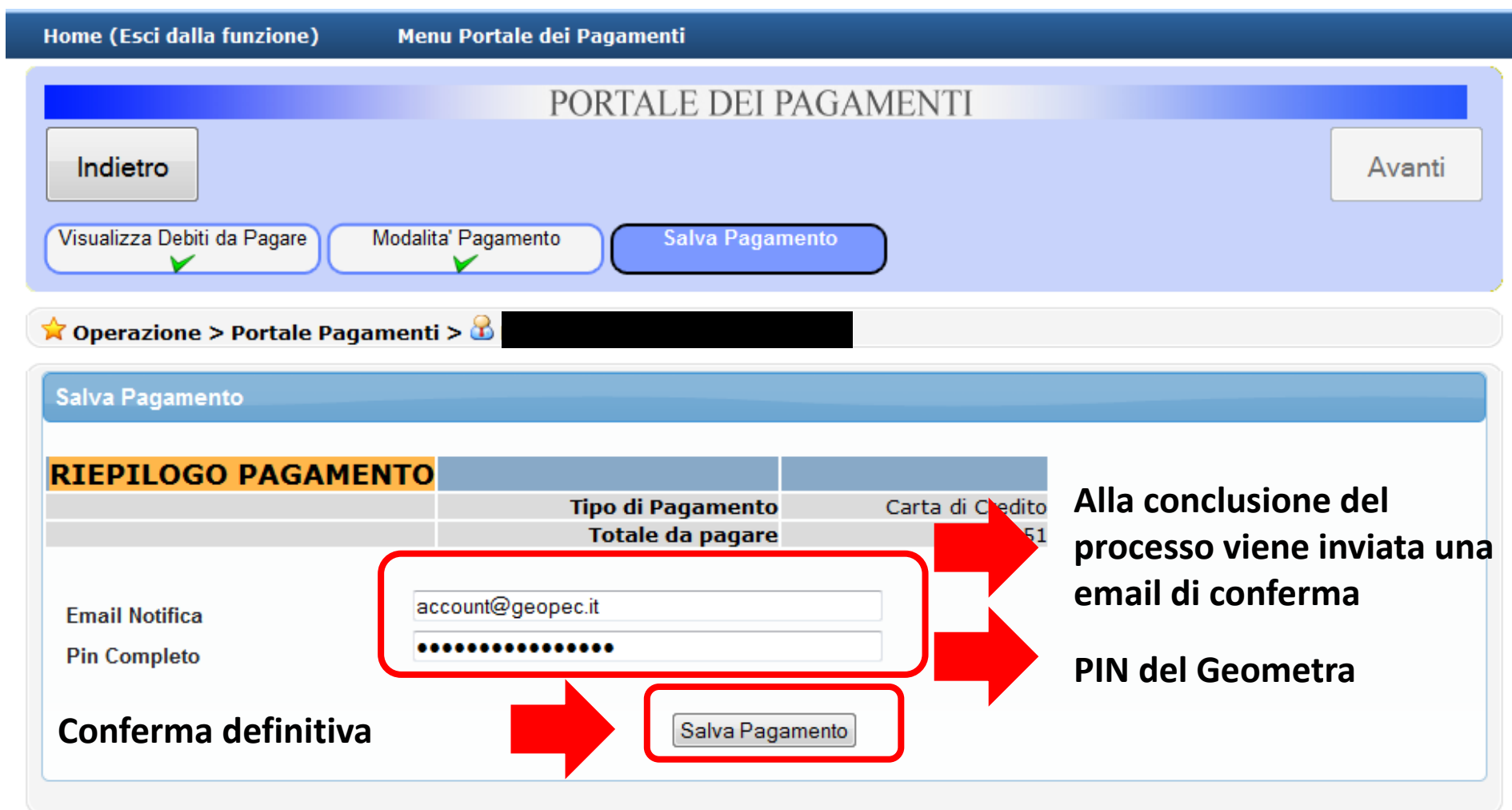

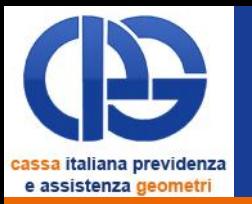

### Visualizzazione e pagamento morosità Conclusione del pagamento

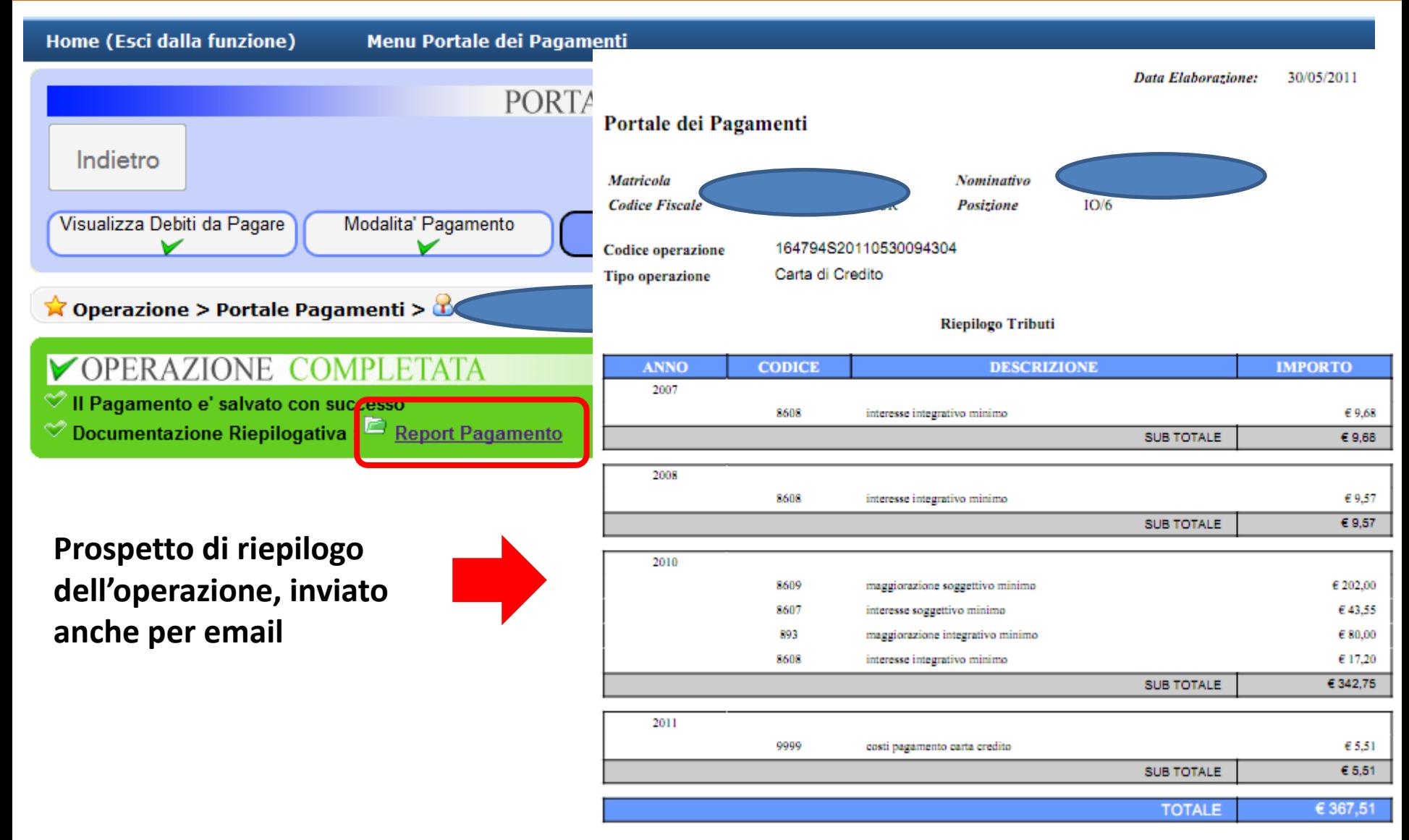

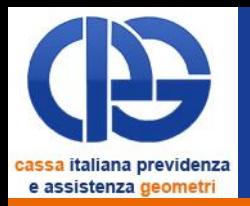

## Visualizza l'elenco di tutti i pagamenti effettuati attraverso il Portale

• I dati sono aggiornati in tempo reale

Per ogni pagamento è possibile controllare

- Lo stato di lavorazione
- Il dettaglio dei tributi
- L'identificativo della transazione

### Storico dei pagamenti Esempio di riepilogo di pagamenti

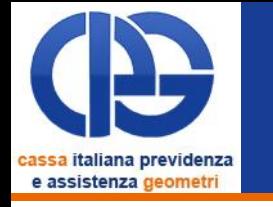

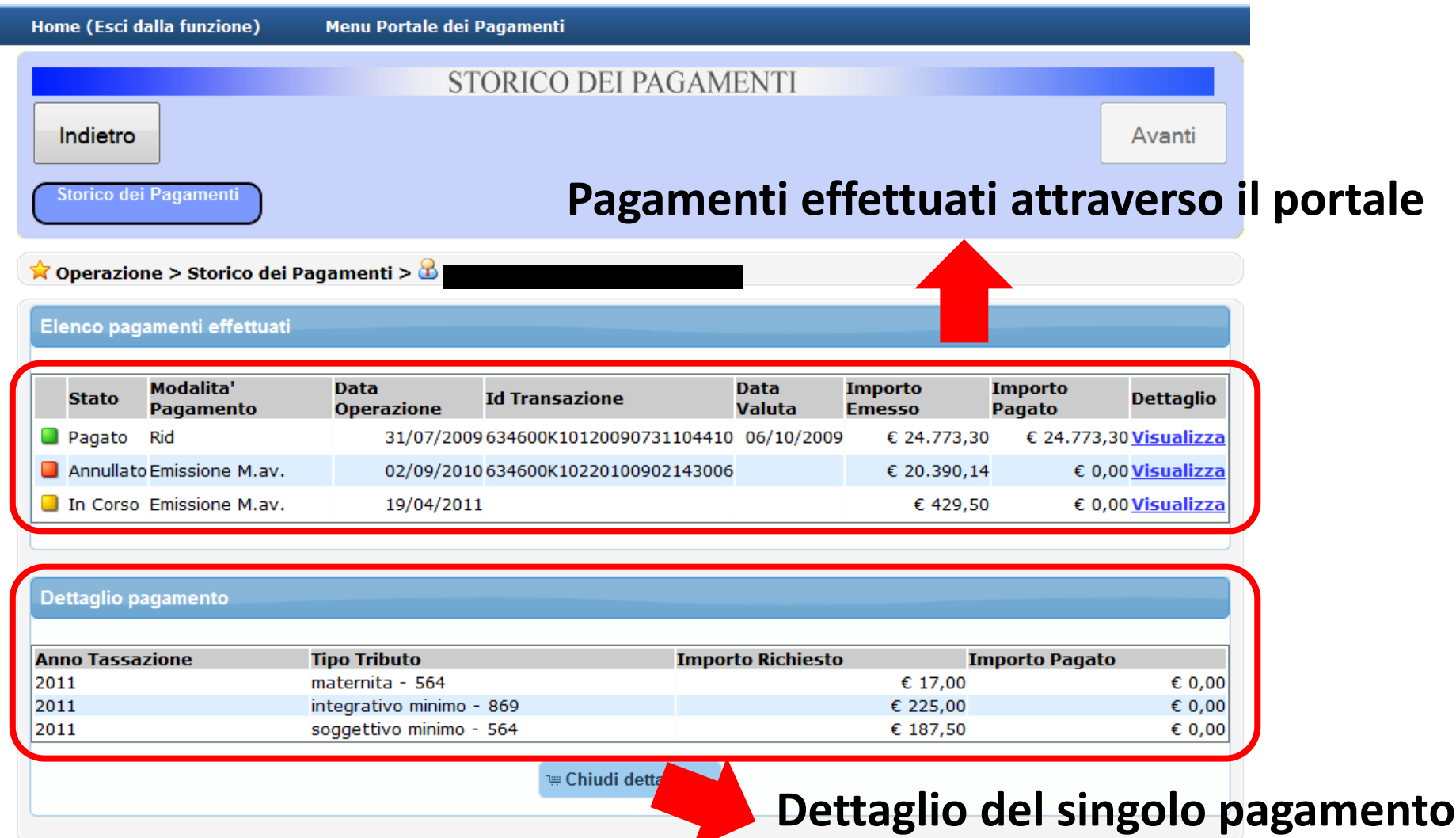

Cassa Italiana Previdenza ed Assistenza Geometri

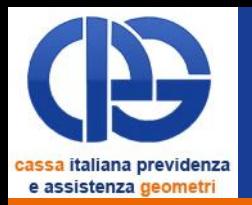

### Se l'iscritto ha già utilizzato lo strumento RID

- Visualizza l'elenco di tutte le autorizzative
- Per ogni autorizzativa, visualizza l'elenco di tutte le dispositive emesse

Per ogni autorizzativa/dispositiva è possibile visualizzare

- Lo stato di lavorazione della richiesta
- Il dettaglio del pagamento

Se l'iscritto non ha mai utilizzato lo strumento RID

- Consente di avviare il processo di autorizzazione al prelievo in conto corrente
- Visualizza lo stato di lavorazione della richiesta

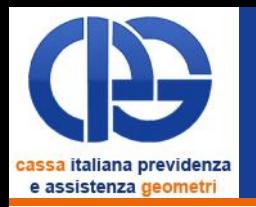

### Se l'iscritto non ha mai utilizzato lo strumento RID

• Consente di avviare il processo di autorizzazione al prelievo in conto corrente

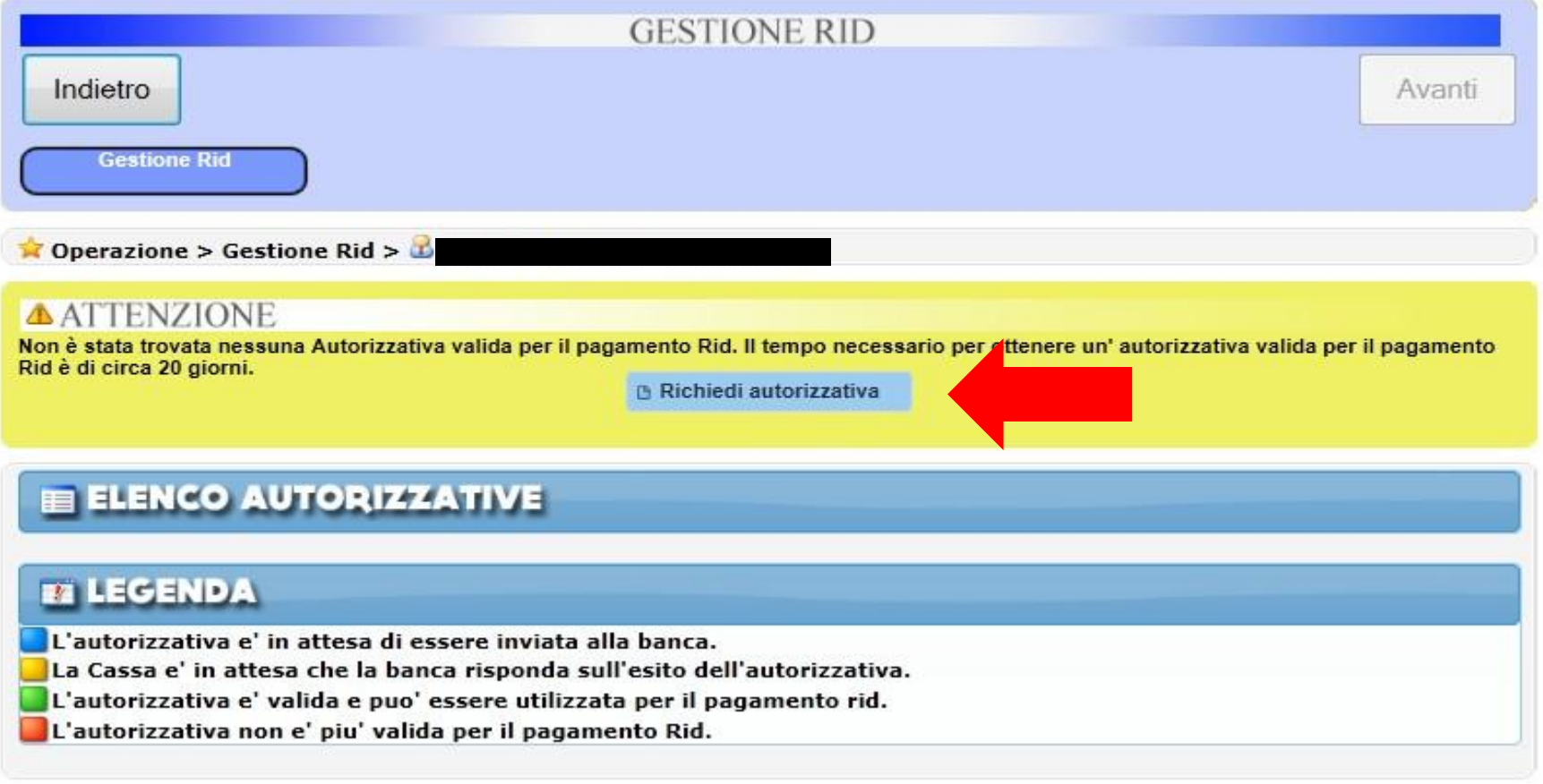

### Gestione RID Caratteristiche generali

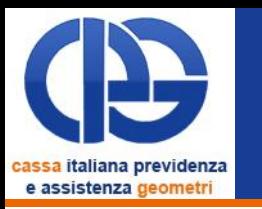

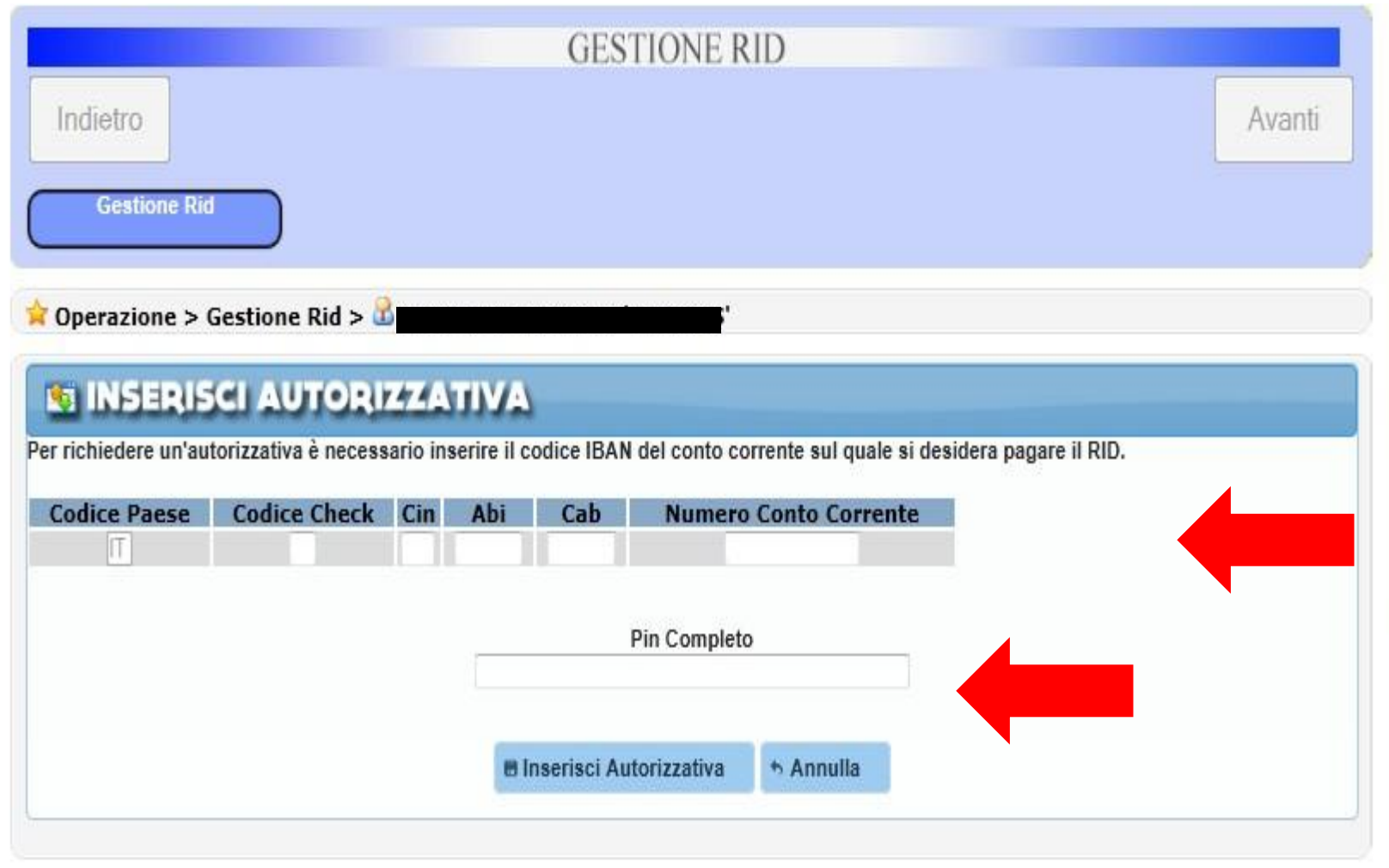

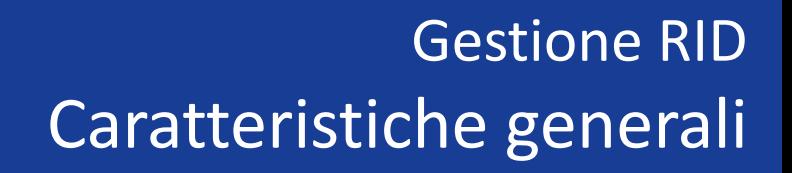

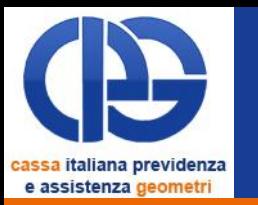

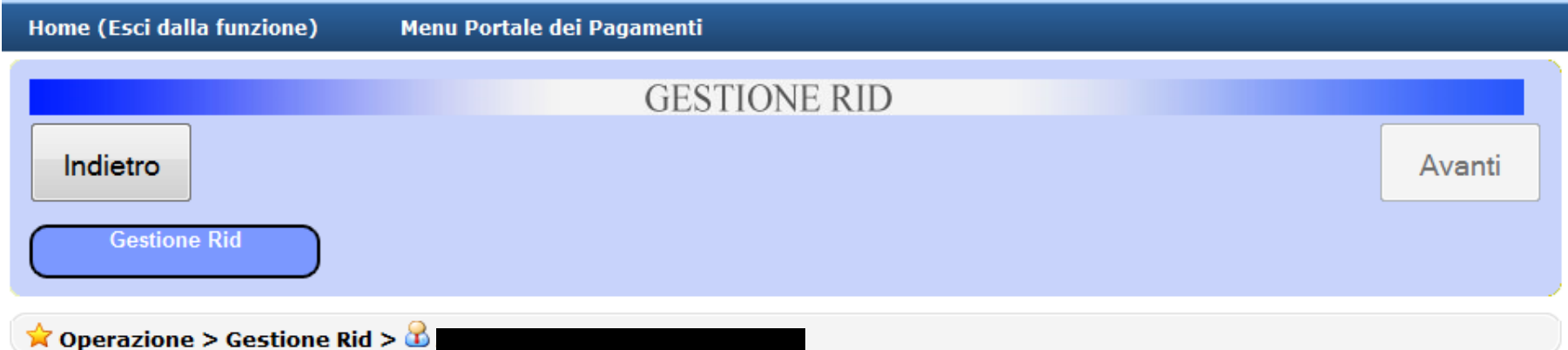

**AUTORIZZATIVA** Data Richiesta **Causale Data Esito Tipo Esito** 17/08/2009 richiesta autorizzazione 31/08/2009 delega già presente Status Data Esportazione Data Scadenza Data Esito **Tipo Esito Data Valuta Dovuto** Dispositiva Pagato 03/09/2009 15/09/2009 06/10/2009 disposizione pagata 15/09/2009 € 20.857,65 € 20.857,65

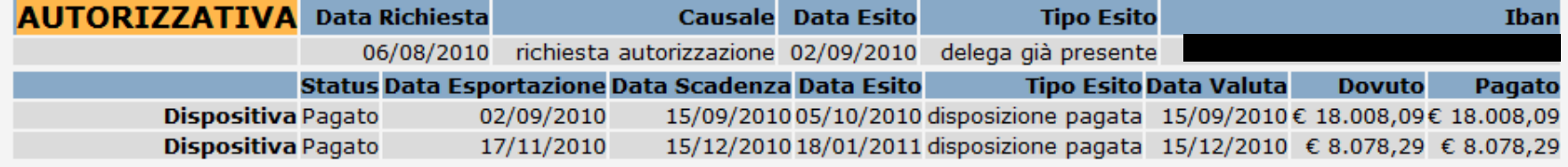

**Iban** 

Pagato

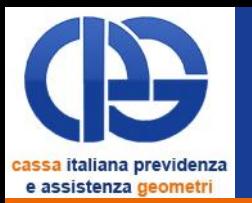

- Il progetto avviato il giorno **11/10/2010** è giunto alla fase di primo rilascio dell'applicazione e dell'avvio operativo del servizio.
- Risulta completamente in linea con le attività in scadenza e con i tempi programmati.

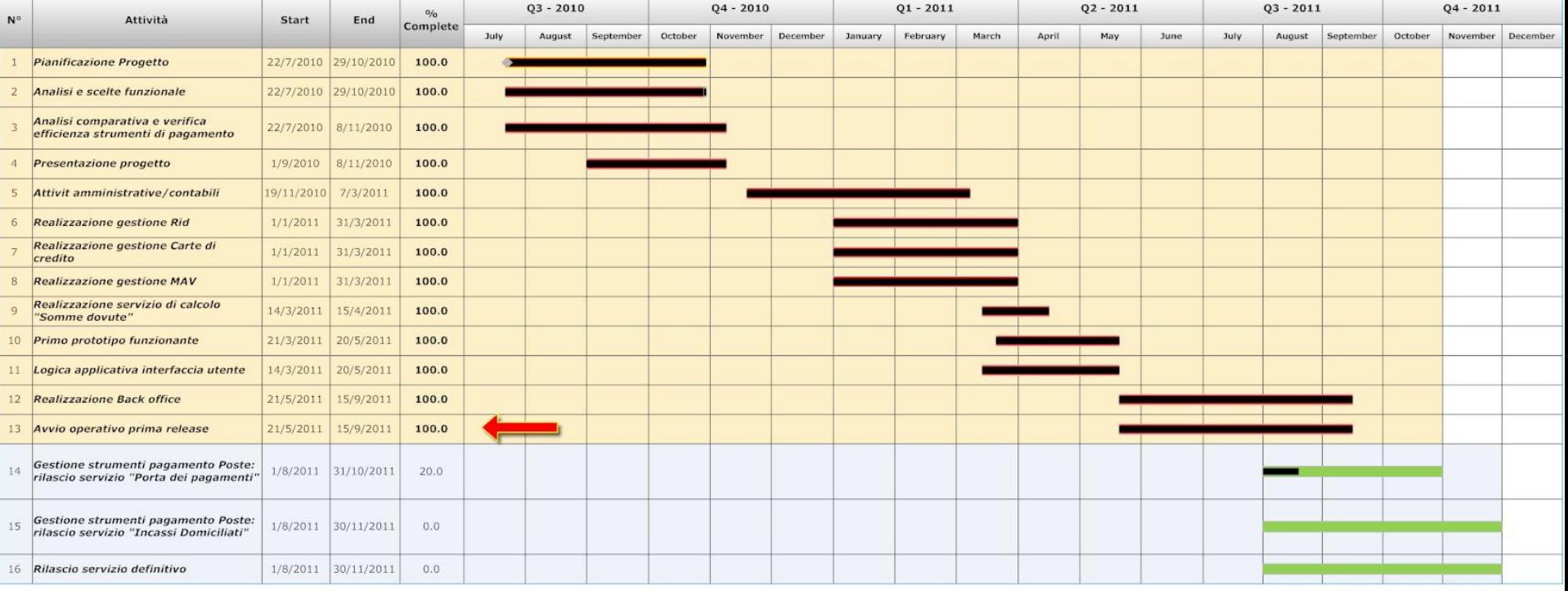

#### Progetto Portale dei Pagamenti (S.a.l. al 14/9/2011)